<span id="page-0-0"></span>[B. Jacob](http://www-lium.univ-lemans.fr/~jacob/)

IC2/LIUM

12 septembre 2017

メロメ メ御メ メ君メ メ君メート

 $2Q$ 

隆

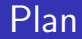

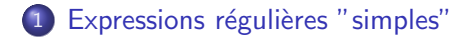

2 Expressions régulières "étendues"

3 Commande grep

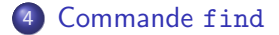

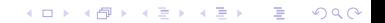

### <span id="page-2-0"></span>Plan

#### 1 Expressions régulières "simples"

K ロ ▶ K @ ▶ K 할 ▶ K 할 ▶ | 할 | ⊙Q @

## <span id="page-3-0"></span>Expressions régulières simples

" regexp" simples  $\rightarrow$  sélection de noms de fichiers et/ou répertoires

Elles utilisent des métacaractères

- ? : "joker" pour un car
- $\bullet$  \* : n car.  $(n \geqslant 0)$
- $\bullet$   $[ch]$  : 'c' ou 'h'
- $\bullet \{c, p1\}$  'c' ou 'pl'
- $\bullet$  [a-e] : un car.  $\in$  [a,b,c,d,e]
- $\bullet$   $\lceil$   $d-f$   $\rceil$  : un car. tous sauf d.e.f
- [a-zA-Z] : une lettre minuscule ou majuscule
- $\bullet$  [a-z] [0-9] : lettre minuscule suivie d'un chiffre

# <span id="page-4-0"></span>Expressions régulières simples

Les regexp sont utilisées

- $\Rightarrow$  pour une sélection multiple de fichiers
- $\Rightarrow$  par des commandes utilisant plusieurs fichiers (comme 1s) ( donc plusieurs noms de fichiers )

### <span id="page-5-0"></span>Exemples regexp simples avec "ls"

**KORKA SERKER ORA** 

```
prompt% ls<br>File1 F
         File2 File3
fichier prog1.c prog2.c
prompt% ls File?
File1 File2 File3
prompt% ls ?i*
File1 File2 File3 fichier
prompt% ls *.c
prog1.c prog2.c
prompt% ls [^Ff]*
prog1.c prog2.c
```
<span id="page-6-0"></span>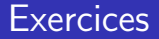

Exercices sur les regexp simples ...

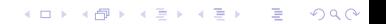

### <span id="page-7-0"></span>Plan

#### 2 Expressions régulières "étendues"

K ロ ▶ K @ ▶ K 할 ▶ K 할 ▶ | 할 | ⊙Q @

# <span id="page-8-0"></span>Expressions régulières "étendues"

#### " regexp" étendues  $\rightarrow$  sélection de contenus de fichiers

**KORK ERKER ADE YOUR** 

#### Fonctions des regexps étendues

Fonctions des regexps simples  $+$ 

- $\ln$  retour à la ligne
	- : début de ligne
- \$ : fin de ligne

# <span id="page-9-0"></span>Expressions régulières étendues

Liste des Métacaractères ( $\neq$  simples) :

- $\bullet$  . (dot) : un caractère quelconque
- $\bullet *$ : opérateur de répétition
- $\bullet$   $[xyz]$  : x ou y ou z
- $\bullet$  [A G] : intervale
- $\bullet$   $\lceil \uparrow$  xyz] : sauf x, y ou z
- $\bullet$   $\hat{ }$  début de ligne
- \$ fin de ligne
- $\bullet \ \{\{m,n\}\}$ : répétitions entre m et n fois
- $\bullet \setminus : échappement$  (enlève l'interprétation d'un car. spécial)

**KORKAR KERKER EL VOLO** 

# <span id="page-10-0"></span>Exemples de regexp étendues

- ^\$ : représente une ligne vide
- ^ [A-Z] : une majuscule en début de ligne
- [^A-Z] : tout sauf une majuscule
- $[a-z][a-z]$ \$ : 2 minuscules en fin de ligne
- $[ABCD]\{2,10\}$ \$ : entre 2 et 10 car. A,B,C ou D en fin de ligne

<span id="page-11-0"></span>[Commande](#page-11-0) grep

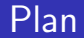

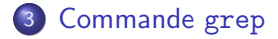

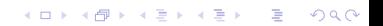

# <span id="page-12-0"></span>Recherche de motifs dans un fichier

### grep : Recherche de contenus dans des fichiers

- sélection de contenu  $\rightarrow$  regexp étendues
- sélections des fichiers  $\rightarrow$  regexp simples

## Format grep [vin] [regexp étendue] [regexp simple] options motif fichiers Options •- v : complémentaire  $\bullet$  -i : maj. et min. indifférentes • -n : affiche les numéros de lignes

<span id="page-13-0"></span>[Commande](#page-13-0) grep

### Exemple grep sur 1 fichier

\$ more texte il fait beau il fait chaud beau temps n'est ce pas ?

\$ grep "^il" texte il fait beau il fait chaud

\$ grep "aud\$" texte il fait chaud

\$ grep "[ph]a" texte il fait chaud beau temps n'est ce pas ?

K ロ ▶ K @ ▶ K 할 > K 할 > 1 할 > 1 이익어

<span id="page-14-0"></span>[Commande](#page-14-0) grep

### Exemple grep sur plusieurs fichiers

**KORKA SERKER ORA** 

\$ more fich11.txt il fait beau mais pas trop il est midi

\$ more fich22.txt il fait chaud et humide

\$ grep "^il" fich\*.txt fich11.txt:il fait beau fich11.txt:il est midi fich22 txt:il fait chaud

<span id="page-15-0"></span>Commande grep

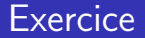

Exercices sur grep et les regexp étendues ...

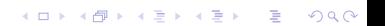

<span id="page-16-0"></span>[Commande](#page-16-0) find

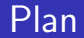

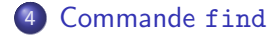

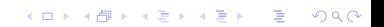

<span id="page-17-0"></span>[Commande](#page-17-0) find

# find

find : Recherche de fichiers

- dans une arborescence
- sur un ou plusieurs critères

Si critère porte

- sur le nom des fichiers alors
	- $\rightarrow$  utilisation des regexp simples
- sur le contenu des fichiers alors  $\rightarrow$  utilisation des regexp étendues

# <span id="page-18-0"></span>Recherche de fichier avec find

#### find dir expr command

- **•** Recherche dans une arborescence de racine dir
- $\bullet$  Des fichiers satisfaisant le(s) critère(s) expr **Exemples** 
	- $\bullet$  ( ) -o -a opérateurs logiques
	- $\bullet$  -name regexp simple
	- $\bullet$  -size n / -size +/-n (taille n  $\times$  512 octets)

- $\bullet$   $-$ user nom utilisateur
- ... autres possibilités : man find

# <span id="page-19-0"></span>Recherche de fichier avec find

#### find dir expr command

- Avec l'application de command
	- 2 formats pour command :
		- $\bullet$  -print

affiche les noms des fichiers sélectionnés

 $\bullet$  -exec CmdUnix  $\{\}\ \$ :

applique la commande Unix CmdUnix sur les fichiers sélectionnés avec

 $\bullet$  {} = variable prenant tour à tour chacun des noms des fichiers sélectionnés

**KORKAR KERKER EL VOLO** 

 $\bullet$   $\backslash$  : = marque de fin de la commande Unix

Si CmdUnix = grep alors  $\rightarrow$  utlisation des regexp étendues

## <span id="page-20-0"></span>Exemples de find

- affichage des fichiers .c
	- % find . -name '\*.c' -print
- affichage de mes fichiers % find / -user \$USER -print
- suppression des fichiers .o % find \$HOME -name '\*.o' -exec rm  $\{\}\ \$ :
- recherche de lignes commençant par "toto" dans les fichiers .txt

**KORKA SERKER ORA** 

% find . -name "\*.txt" -exec grep "^toto"  $\{\}\ \rangle$ ;

<span id="page-21-0"></span>[Commande](#page-21-0) find

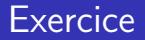

• Exercices sur find ...

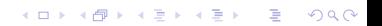